[3G/4G](https://zhiliao.h3c.com/questions/catesDis/16)拨号 **[纪合宝](https://zhiliao.h3c.com/User/other/207)** 2016-04-20 发表

一、 组网需求: PC通过以太网与路由器连接,路由器USB接口上插4G modem M150, PC通过Modem可以上Internet 。

ġ,

二、 组网图:

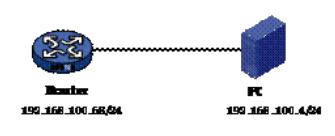

三、 配置步骤:

适用设备和版本: MSR系列、R2514P10及以后的版本。

MSR路由器配置概要说明:

# 切换为4G接口。 如果不存在Cellular-ethernet 0/0接口, 只有Cellular0/0接口, 说明USB接口工作在PPP模式, 需要 切换到以太模式。 [Router] card-mode slot 0 ethernet # 配置4G接口。 [Router]interface Cellular-Ethernet0/0 [Router-Cellular-Ethernet0/0]dialer enable-circular [Router-Cellular-Ethernet0/0]dialer-group 1 [Router-Cellular-Ethernet0/0]dialer timer autodial 5 [Router-Cellular-Ethernet0/0]dialer number \*99# autodial // 自动拨号 [Router-Cellular-Ethernet0/0]nat outbound // 必须配置nat。 [Router-Cellular-Ethernet0/0]ip address dhcp-alloc // dhcp方式获取IP地址。 # 配置拨号规则和DNS代理。 [Router]dialer-rule 1 ip permit [Router]dns resolve [Router]dns proxy enable #配置内网接口的IP地址。 [Router] interface GigabitEthernet0/0 [Router-GigabitEthernet0/0] ip address 192.168.100.68 255.255.255.0 通过Web管理Modem说明: PC的IP地址是192.168.100.4, PC的网关和DNS服务器都设置为路由器内网接口的地址 (192.168 .100.68), Modem的IP地址是192.168.8.1 在Web地址栏中输入[http://192.168.8.1](http://192.168.8.1/),可以管理Modem。 注意:Cellular-ethernet接口的配置不完整,接口没有up时不能通过Web管理Modem。 查看Modem给Cellular-ethernet接口分配的IP地址, Modem的IP地址等信息, 请执行命令: display dh cp client verbose。

四、 配置注意事项: 1. 支持款型:MSR800、MSR830、MSR930、MSR2600-10、MSR2600-17 MSR3011E和MSR3 011F。 2. M150不支持命令行管理, 即不支持display cellular-eth 0/0 all和其他管理命令。可以通Web直接 访问Modem(IP:192.168.8.1)来管理。 3. 只支持自动拨号,不支持按需拨号。

4. Cellular-ethernet接口的IP地址必须配置为DHCP方式获取。

5. 路由器的Cellular-ethernet 0/0接口与modem之间相当于一个以太网,一般情况下modem的IP地

址是192.168.8.1,分配给Cellular-ethernet0/0接口的IP地址是192.168.8.100。

6. 接口通过DHCP自动学习缺省路由,不能配置静态的缺省路由。